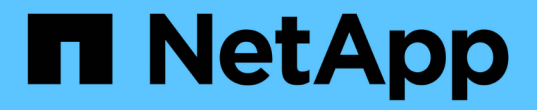

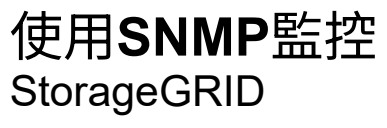

NetApp April 10, 2024

This PDF was generated from https://docs.netapp.com/zh-tw/storagegrid-116/monitor/configuring-snmpagent.html on April 10, 2024. Always check docs.netapp.com for the latest.

# 目錄

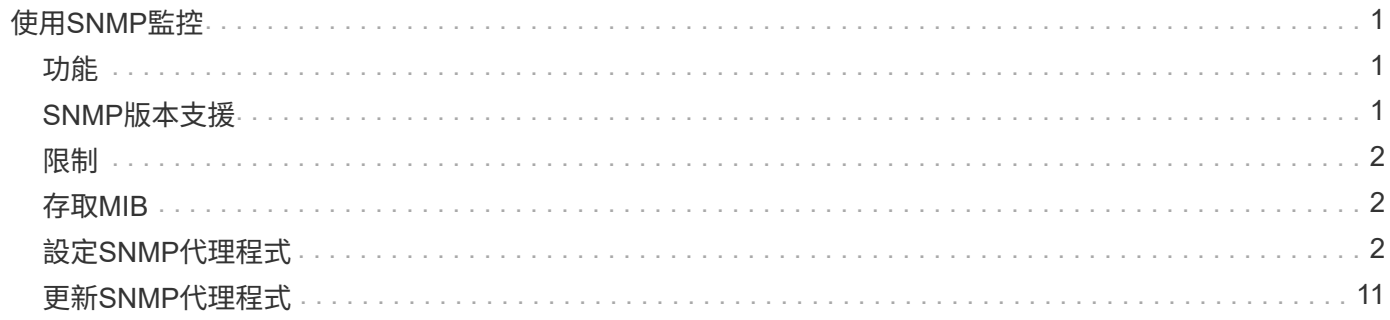

# <span id="page-2-0"></span>使用**SNMP**監控

如果您想StorageGRID 要使用簡單網路管理傳輸協定(SNMP)監控效能、您必須設 定StorageGRID 包含在資訊區中的SNMP代理程式。

- [設定](#page-3-2)[SNMP](#page-3-2)[代理程式](#page-3-2)
- [更新](#page-12-0)[SNMP](#page-12-0)[代理程式](#page-12-0)

# <span id="page-2-1"></span>功能

每StorageGRID 個支援節點都會執行SNMP代理程式或精靈、以提供管理資訊庫(mib)。此功能包含警示和警 示的表格和通知定義。StorageGRID此外、也包含系統說明資訊、例如每個節點的平台和型號。每StorageGRID 個支援MIB-II物件的子集。

一開始、所有節點上的SNMP都會停用。當您設定SNMP代理程式時、所有StorageGRID 的Sing節點都會收到相 同的組態。

支援所有三種版本的SNMP傳輸協定的Sof SNMP代理程式。StorageGRID它可為查詢提供唯讀的MIB存取、並 可將兩種事件導向通知傳送至管理系統:

• \* Trap\*是SNMP代理程式傳送的通知、不需要管理系統確認。陷阱可讓管理系統知道StorageGRID 在某些情 況下發生、例如觸發警示。

SNMP的所有三個版本均支援陷阱。

• \*通知\*類似於陷阱、但需要管理系統確認。如果SNMP代理程式在一定時間內未收到確認訊息、則會重新傳 送通知、直到收到確認訊息或達到最大重試值為止。

在SNMPv2c和v3中支援通知。

在下列情況下會傳送陷阱和通知:

• 預設或自訂警示會在任何嚴重性層級觸發。若要隱藏警示的SNMP通知、您必須設定警示的靜音。警示通知 是由任何設定為偏好傳送者的管理節點所傳送。

每個警示都會根據警示的嚴重性層級、對應到三種陷阱類型中的一種:activeMinorAlert、activeMajorAlert 和activeCriticalAlert。如需可觸發這些陷阱的警示說明、請參閱 [警示參考資料](https://docs.netapp.com/zh-tw/storagegrid-116/monitor/alerts-reference.html)。

• 某些警示(舊系統)會在指定的嚴重性等級或更高的等級觸發。

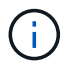

SNMP通知不會針對每個警示或每個警示嚴重性傳送。

### <span id="page-2-2"></span>**SNMP**版本支援

下表提供每個SNMP版本所支援項目的高層摘要。

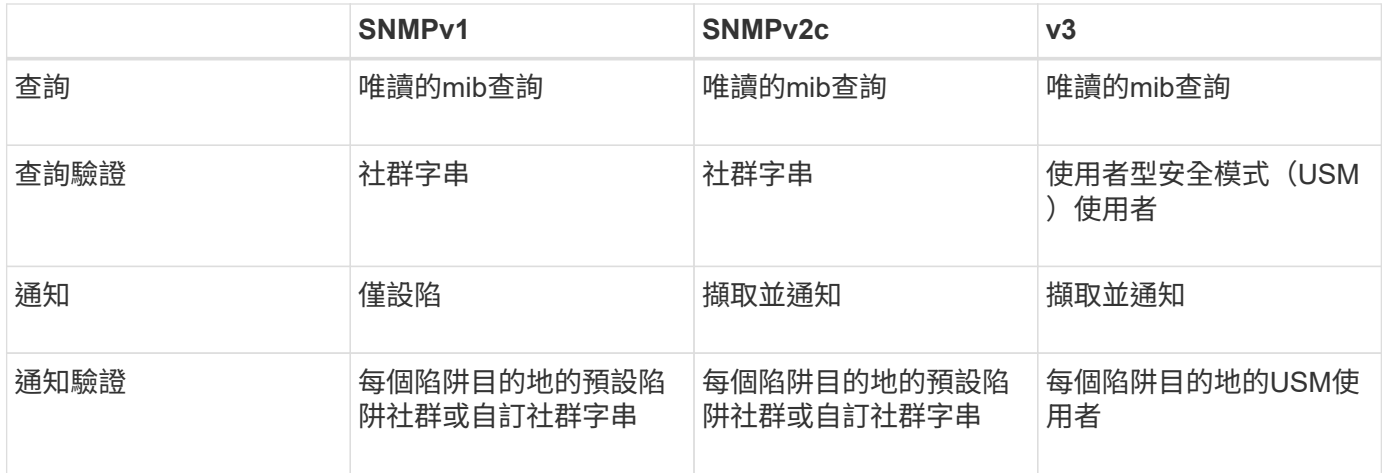

## <span id="page-3-0"></span>限制

- 支援唯讀的mib存取。StorageGRID不支援讀寫存取。
- 網格中的所有節點都會收到相同的組態。
- v3: StorageGRID 不支援傳輸支援模式 (TSM) 。
- v3:唯一支援的驗證傳輸協定是SHa(HMAC SHA-96)。
- v3:唯一支援的隱私權傳輸協定是AES。

# <span id="page-3-1"></span>存取**MIB**

您可以在StorageGRID 任何節點的下列位置存取mib定義檔案:

usr/share/SNMP / MIBs/NetApp-STORAGEGRID-MIB.txt'

### 相關資訊

- [警示參考資料](https://docs.netapp.com/zh-tw/storagegrid-116/monitor/alerts-reference.html)
- [警示參考\(舊系統\)](https://docs.netapp.com/zh-tw/storagegrid-116/monitor/alarms-reference.html)
- [產生](https://docs.netapp.com/zh-tw/storagegrid-116/monitor/alarms-that-generate-snmp-notifications.html)[SNMP](https://docs.netapp.com/zh-tw/storagegrid-116/monitor/alarms-that-generate-snmp-notifications.html)[通知的警示\(舊系統\)](https://docs.netapp.com/zh-tw/storagegrid-116/monitor/alarms-that-generate-snmp-notifications.html)
- [靜音警示通知](https://docs.netapp.com/zh-tw/storagegrid-116/monitor/silencing-alert-notifications.html)

## <span id="page-3-2"></span>設定**SNMP**代理程式

如果您想要使用協力廠商SNMP管理系統進行唯讀的MIB存取和通知、可以設 定StorageGRID 靜態SNMP代理程式。

您需要的產品

- 您將使用登入Grid Manager [支援的網頁](https://docs.netapp.com/zh-tw/storagegrid-116/admin/web-browser-requirements.html)[瀏覽器](https://docs.netapp.com/zh-tw/storagegrid-116/admin/web-browser-requirements.html)。
- 您擁有「根存取」權限。

關於這項工作

支援所有三種版本的SNMP傳輸協定的Sof SNMP代理程式。StorageGRID您可以為代理程式設定一或多個 版本。

#### 步驟

1. 選擇\*組態\*>\*監控\*>\* SNMP代理程式\*。

此時會顯示「SNMP代理程式」頁面。

SNMP Agent

You can configure SNMP for read-only MIB access and notifications. SNMPv1, SNMPv2c, SNMPv3 are supported. For SNMPv3, only User Security Model (USM) authentication is supported. All nodes in the grid share the same SNMP configuration.

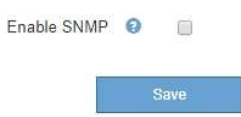

2. 若要在所有網格節點上啟用SNMP代理程式、請選取「啟用**SNMP**」核取方塊。

此時會顯示用於設定SNMP代理程式的欄位。

#### SNMP Agent

You can configure SNMP for read-only MIB access and notifications. SNMPv1, SNMPv2c, SNMPv2 are supported. For SNMPv3, only User Security Model (USM) authentication is supported. All nodes in the grid share the same SNMP configuration.

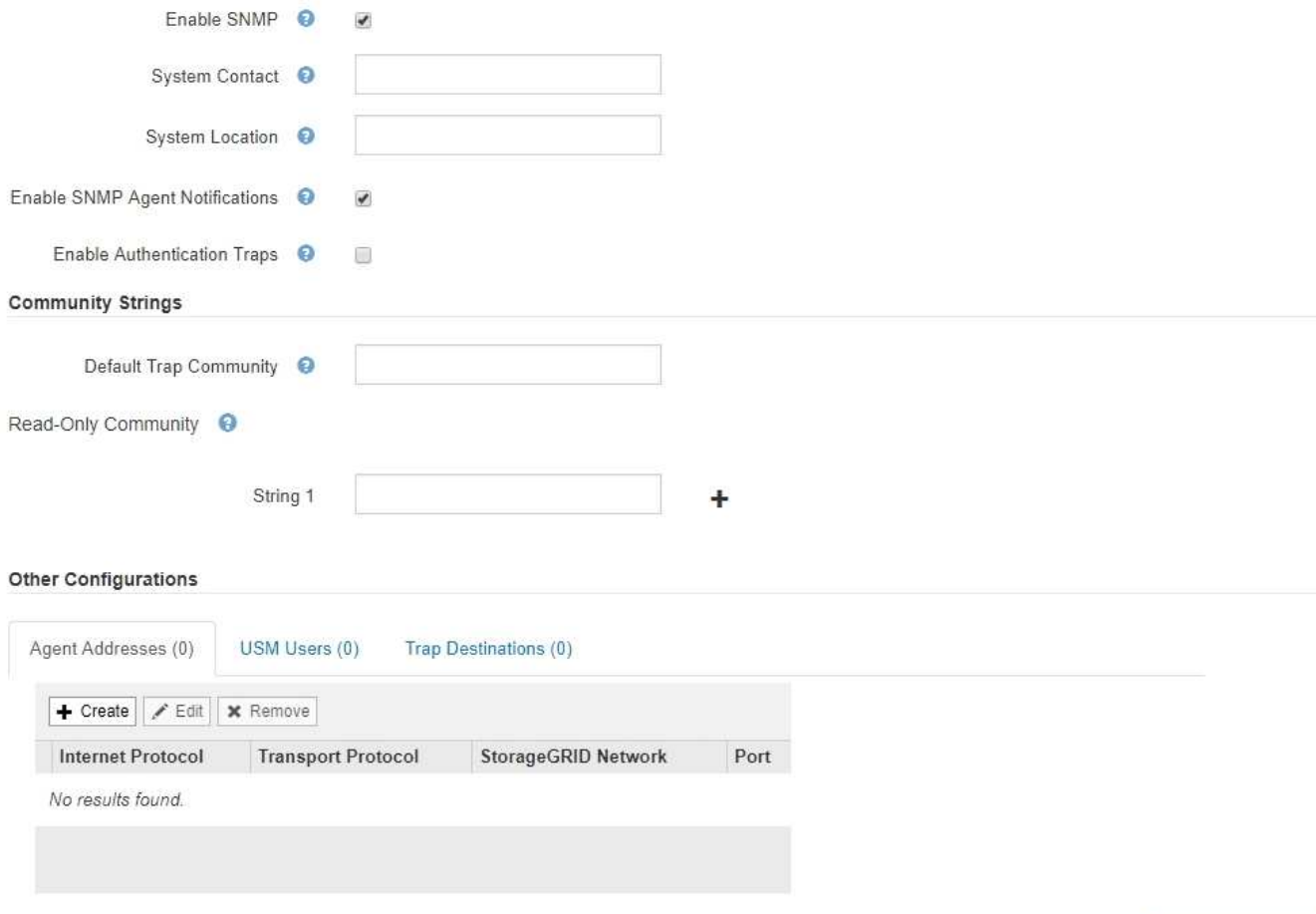

Save

3. 在\*系統聯絡人\*欄位中、輸入StorageGRID 您要在SysContact的SNMP訊息中提供的值。

系統聯絡人通常是電子郵件地址。您所提供的價值適用於StorageGRID 整個過程中的所有節點。\*系統聯 絡人\*最多可包含255個字元。

4. 在\*系統位置\*欄位中、輸入StorageGRID 您要在SysLocation的SNMP訊息中提供的值。

System Location(系統位置)可以是任何有助於辨識StorageGRID 出您的系統所在位置的資訊。例如、您 可以使用設施的街道地址。您所提供的價值適用於StorageGRID 整個過程中的所有節點。\*系統位置\*最多可 包含255個字元。

5. 如果您想StorageGRID 讓Sing SNMP代理程式傳送陷阱和通知、請保留「啟用**SNMP**代理程式通知」核取方 塊。

如果未選取此核取方塊、則SNMP代理程式支援唯讀的mib存取、但不會傳送任何SNMP通知。

- 6. 如果StorageGRID 您想要在收到驗證不正確的傳輸協定訊息時、讓SetSNMP代理程式傳送驗證陷阱、請選 取「啟用驗證陷阱」核取方塊。
- 7. 如果您使用的是SNMPv1或SNMPv2c、請完成「社群字串」區段。

本節中的欄位用於在SNMPv1或SNMPv2c中進行社群型驗證。這些欄位不適用於v3。

a. 在\*預設設陷社群\*欄位中、輸入您要用於設陷目的地的預設社群字串(選用)。

視需要、您可以在使用時提供不同的(「custom」)社群字串 定義特定的陷阱目的地。

\*預設設陷社群\*最多可包含32個字元、且不可包含空白字元。

b. 若為\*唯讀社群\*、請輸入一或多個社群字串、以允許對IPv4和IPv6代理程式位址進行唯讀的MIB存取。按 一下加號 ♣ 以新增多個字串。

當管理系統查詢StorageGRID 到這個功能時、它會傳送一個社群字串。如果社群字串符合此處指定的其 中一個值、SNMP代理程式會傳送回應給管理系統。

每個社群字串最多可包含32個字元、且不可包含空白字元。最多允許五個字串。

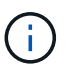

為確保StorageGRID 您的整個系統安全、請勿使用「公有」作為社群字串。如果您未輸入社 群字串、SNMP代理程式會使用StorageGRID 您的S時 區ID作為社群字串。

8. 或者、選取「其他組態」區段中的「代理程式位址」索引標籤。

使用此索引標籤可指定一或多個「偵聽位址」。 以下是SNMP代理程式可接收查詢的功能位 址。StorageGRID每個代理程式位址都包含網際網路傳輸協定、傳輸傳輸協定、StorageGRID 一個鏈路、以 及一個連接埠(可選)。

如果您未設定代理程式位址、則所有StorageGRID 的靜態網路上的預設接聽位址為udp連接埠161。

a. 按一下「 \* 建立 \* 」。

此時會出現「建立代理程式位址」對話方塊。

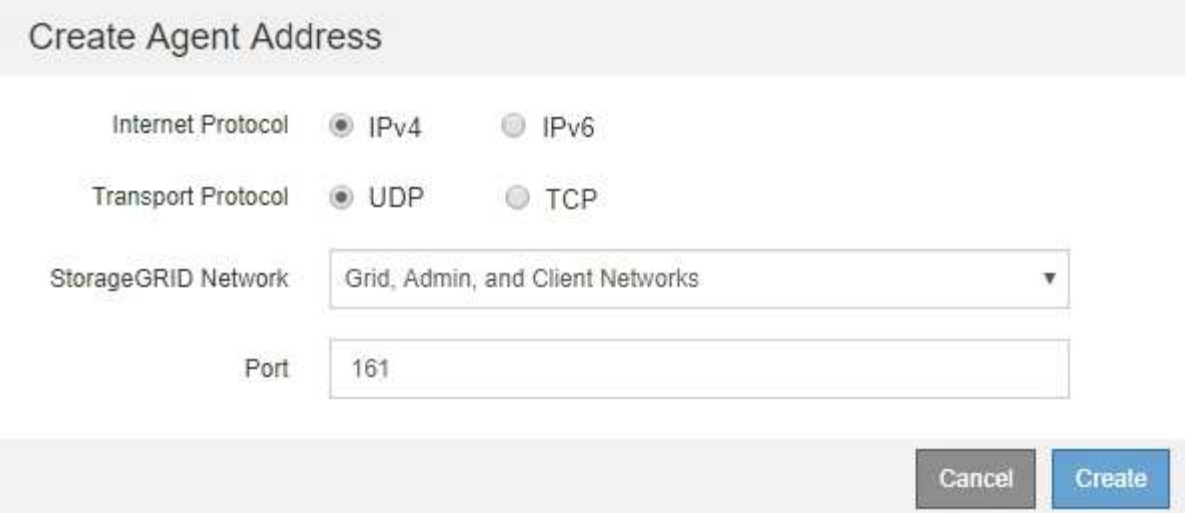

b. 若為\*網際網路傳輸協定\*、請選取此位址是否使用IPV4或IPV6。

依預設、SNMP使用的是IPV4。

c. 若為\*傳輸傳輸傳輸協定\*、請選取此位址是否使用udp或tcp。

依預設、SNMP使用的是udp。

- d. 在\* StorageGRID 《》「網路」欄位中、選取StorageGRID 查詢的接收範圍。
	- Grid、管理和用戶端網路:StorageGRID 在這三個網路上、Sfor SNMP查詢應由其偵聽。
	- 網格網路
	- 管理網路
	- 用戶端網路

Ĥ.

為確保用戶端與StorageGRID 功能不致受到保護、您不應為用戶端網路建立代理程式 位址。

e. 在「連接埠」欄位中、選擇性地輸入SNMP代理程式應接聽的連接埠號碼。

SNMP代理程式的預設udp連接埠為161、但您可以輸入任何未使用的連接埠號碼。

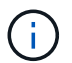

儲存SNMP代理程式時StorageGRID 、會自動開啟內部防火牆上的代理程式位址連接埠。 您必須確保任何外部防火牆都允許存取這些連接埠。

f. 按一下「 \* 建立 \* 」。

代理程式位址隨即建立並新增至表格。

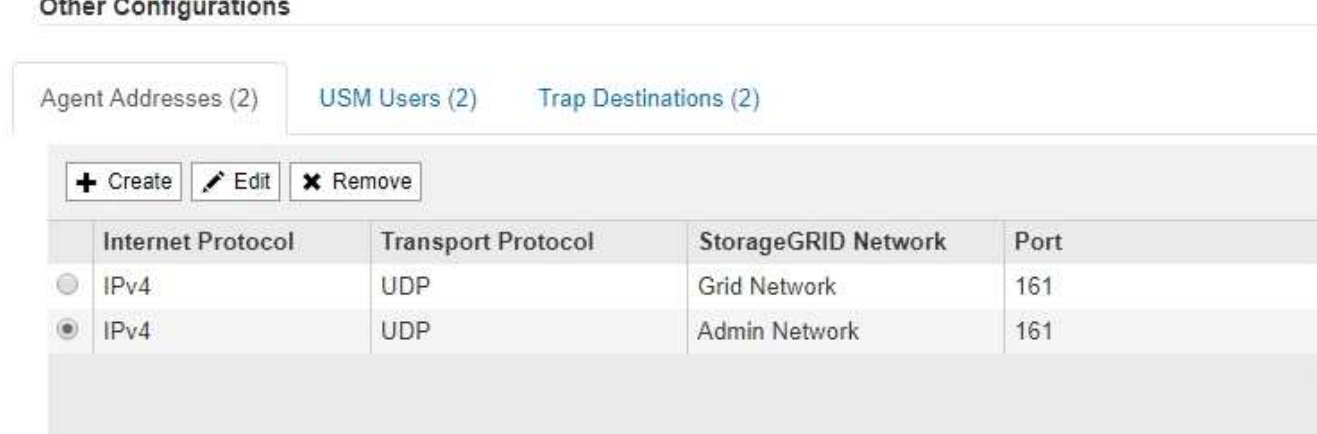

9. 如果您使用的是v3、請選取「其他組態」區段中的「USM使用者」索引標籤。

使用此索引標籤可定義有權查詢mib或接收陷阱和通知的USM使用者。

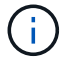

如果您只使用SNMPv1或SNMPv2c、則不適用此步驟。

a. 按一下「 \* 建立 \* 」。

「Create USM User」(建立USM使用者)對話方塊隨即出現。

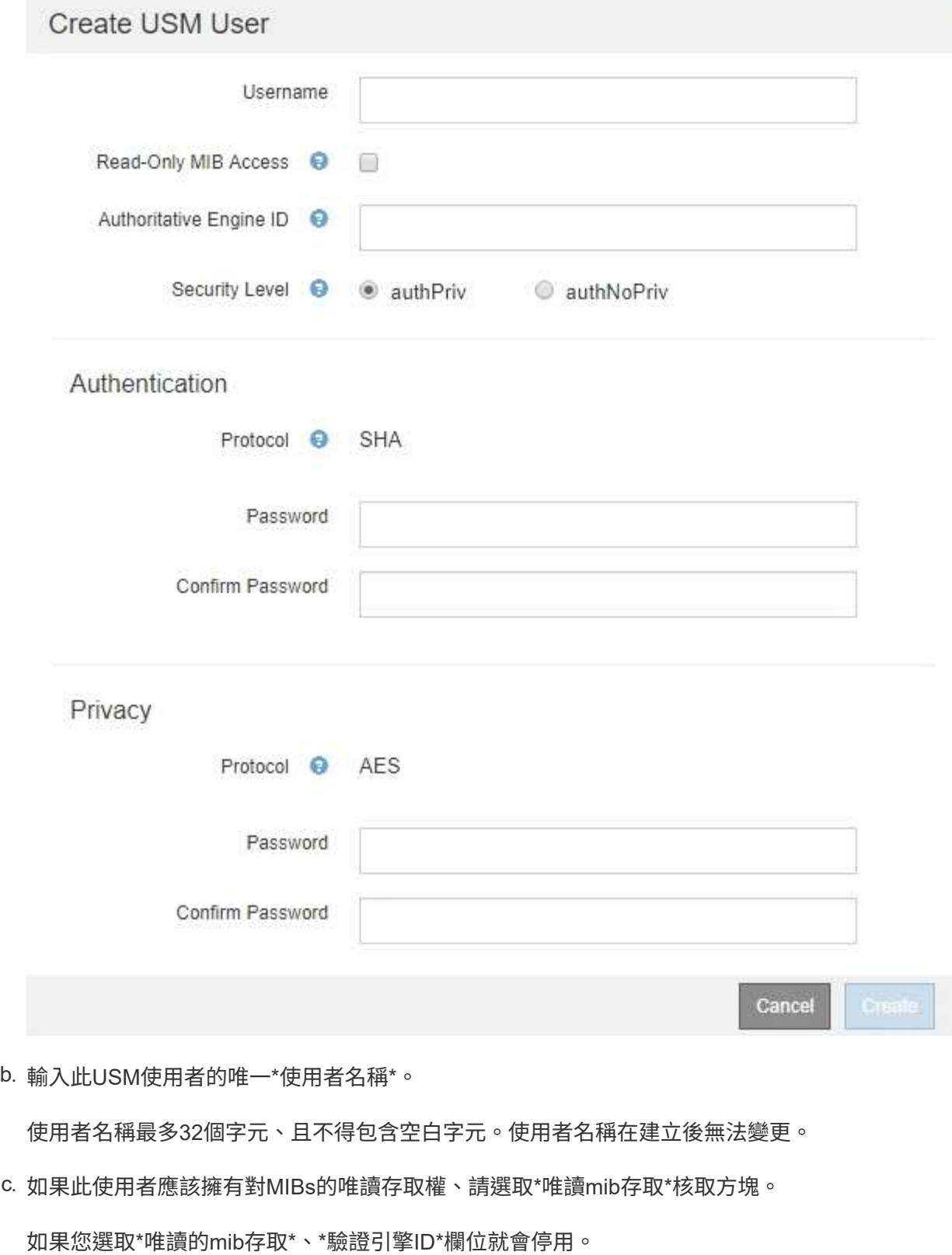

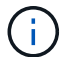

具有唯讀mib存取權的USM使用者不能擁有引擎ID。

d. 如果此使用者將用於通知目的地、請輸入此使用者的\*驗證引擎ID\*。

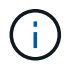

v3 INFORM目的地必須有具備引擎ID的使用者。v3設陷目的地不能有具有引擎ID的使用 者。

驗證引擎ID可以是5到32個位元組、採用16進位格式。

- e. 選取USM使用者的安全層級。
	- 驗證權限:此使用者與驗證和隱私權(加密)通訊。您必須指定驗證傳輸協定和密碼、以及隱私權 傳輸協定和密碼。
	- 驗證**NoPrimv**:此使用者可與驗證通訊、且無隱私權(無加密)。您必須指定驗證傳輸協定和密 碼。
- f. 輸入並確認此使用者用於驗證的密碼。

 $(i)$ 

唯一支援的驗證傳輸協定是SHa(HMC-SHA-96)。

g. 如果您選取\*驗證權限\*、請輸入並確認此使用者將用於隱私的密碼。

 $(i)$ 

唯一支援的隱私權傳輸協定是AES。

h. 按一下「 \* 建立 \* 」。

系統會建立USM使用者並將其新增至表格。

#### **Other Configurations**

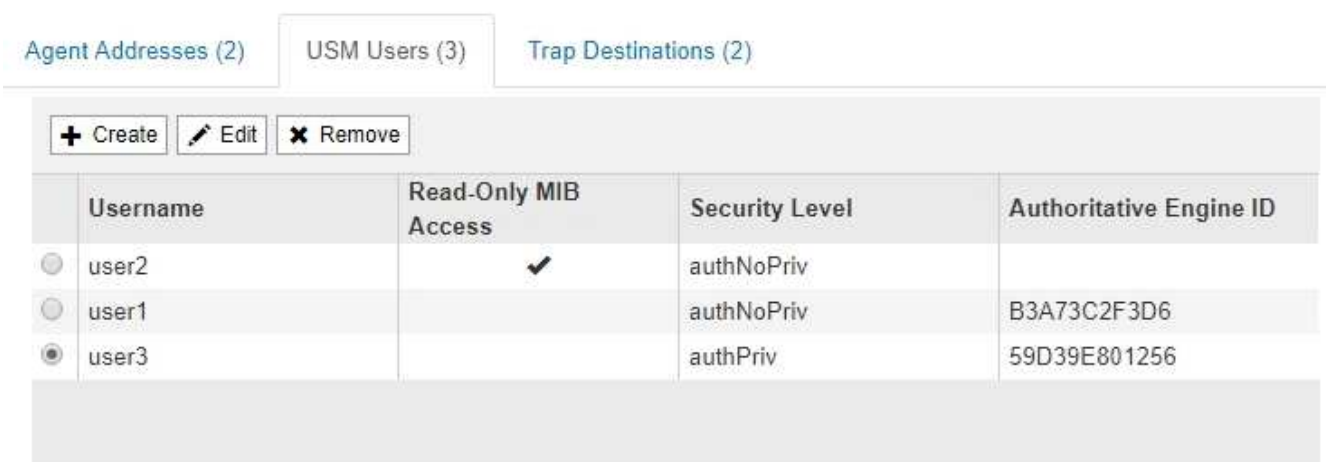

10. [SELECT(選取)陷阱目的地、start(開始)=10]在「其他組態」區段中、選取「設陷目的地」索引標籤。

設陷目的地索引標籤可讓您定義一個或多個目的地、以供StorageGRID 捕捉或通知。啟用SNMP代理程式並 按一下\*「Save\*」時StorageGRID 、即可開始傳送通知至每個定義的目的地。警示和警示觸發時會傳送通 知。也會針對支援的MIB-II實體(例如ifdown和coldStart)傳送標準通知。

a. 按一下「 \* 建立 \* 」。

「建立設陷目的地」對話方塊隨即出現。

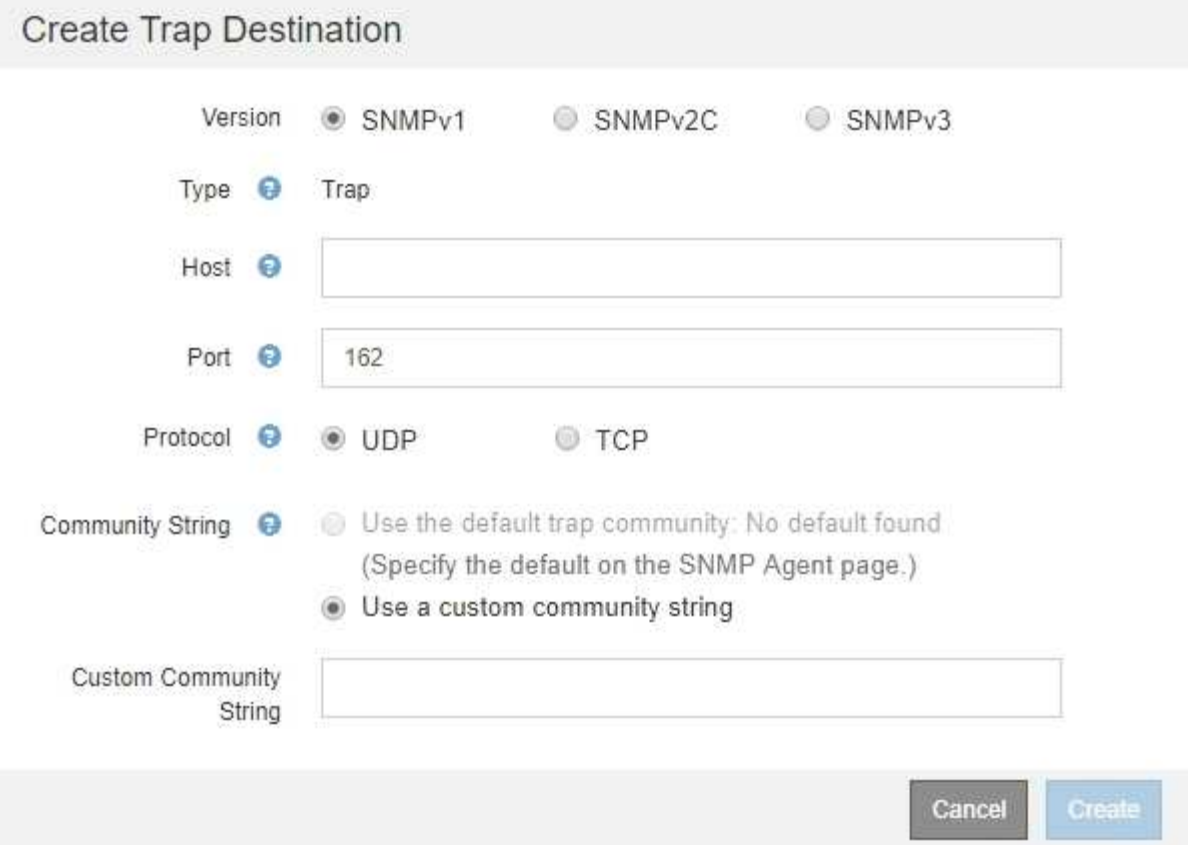

- b. 在\*版本\*欄位中、選取要用於此通知的SNMP版本。
- c. 根據您選擇的版本填寫表單

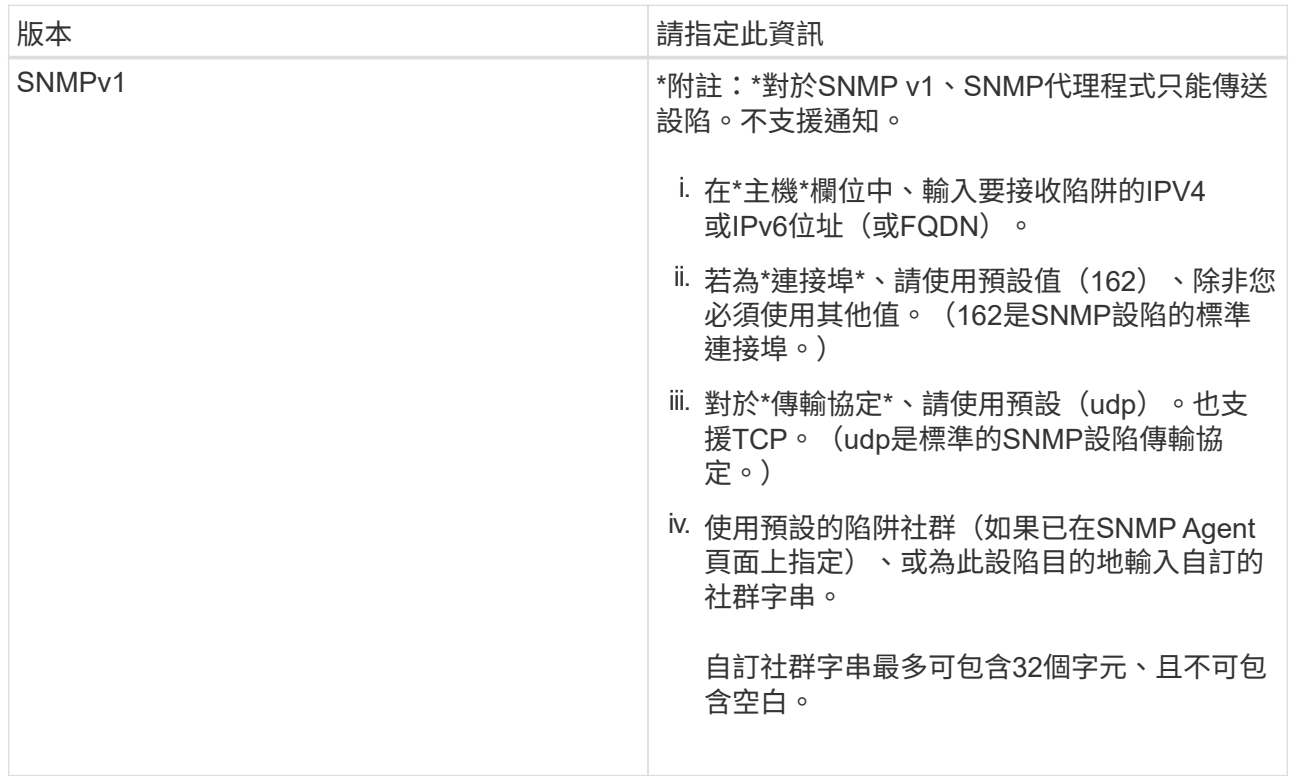

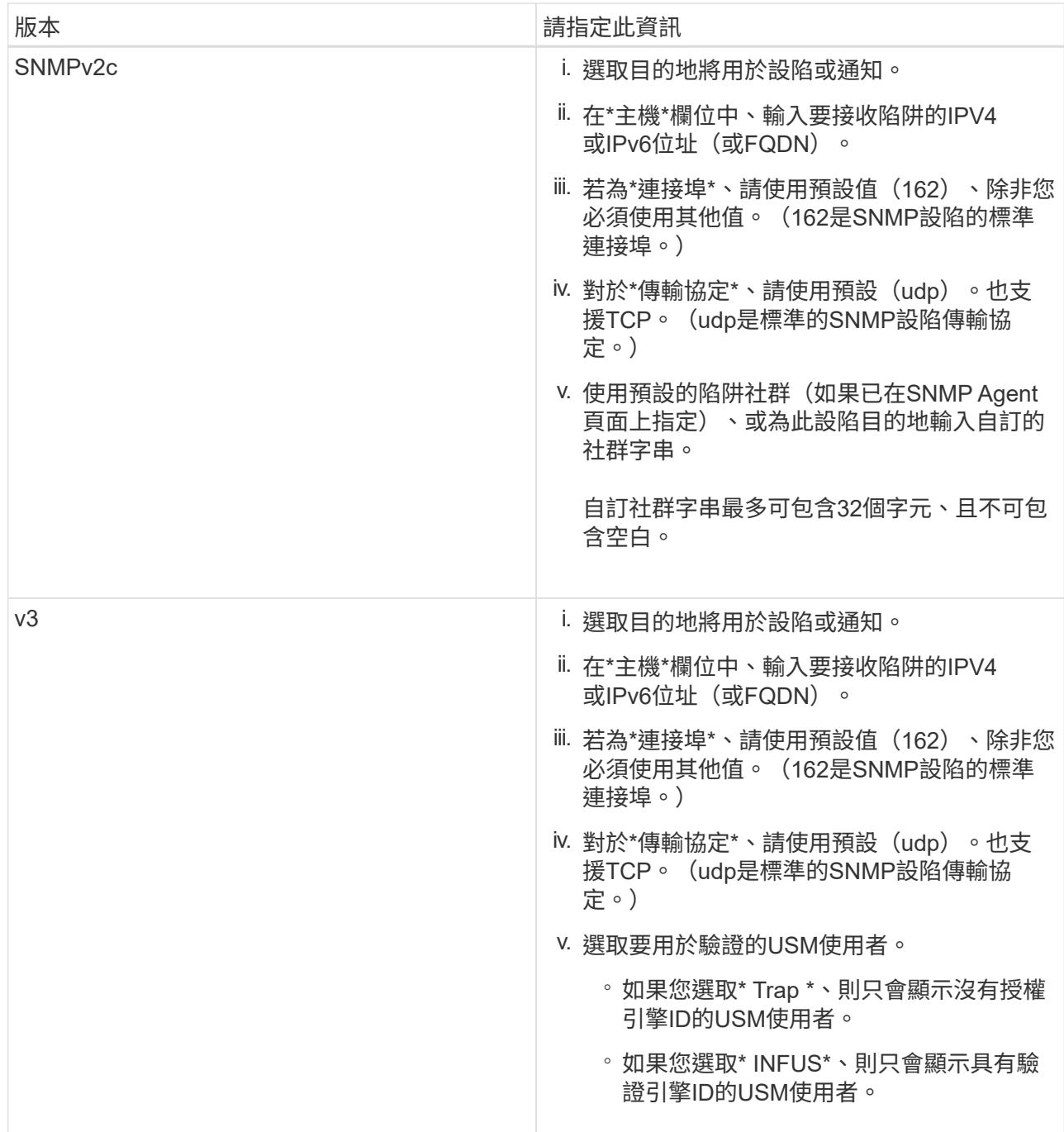

### d. 按一下「 \* 建立 \* 」。

陷阱目的地隨即建立並新增至表格。

#### **Other Configurations**

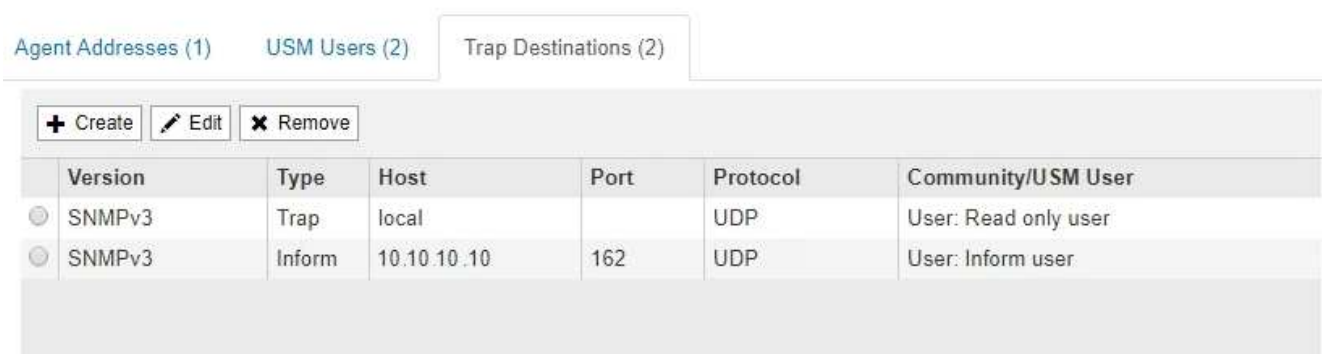

11. 完成SNMP代理程式組態後、按一下\*「Save"(儲存)\*

新的SNMP代理程式組態會變成作用中狀態。

相關資訊

[靜音警示通知](https://docs.netapp.com/zh-tw/storagegrid-116/monitor/silencing-alert-notifications.html)

### <span id="page-12-0"></span>更新**SNMP**代理程式

您可能想要停用SNMP通知、更新社群字串、或是新增或移除代理程式位址、USM使用者 和陷阱目的地。

您需要的產品

- 您必須使用登入Grid Manager [支援的網頁](https://docs.netapp.com/zh-tw/storagegrid-116/admin/web-browser-requirements.html)[瀏覽器](https://docs.netapp.com/zh-tw/storagegrid-116/admin/web-browser-requirements.html)。
- 您必須具有「根存取」權限。

關於這項工作

每當您更新時 [SNMP](#page-3-2)[代理程式組態](#page-3-2)請注意、您必須按一下「SNMP代理程式」頁面底部的\*「儲存\*」、以提交您 在每個索引標籤上所做的任何變更。

步驟

1. 選擇\*組態\*>\*監控\*>\* SNMP代理程式\*。

此時會顯示「SNMP代理程式」頁面。

2. 如果您要停用所有網格節點上的SNMP代理程式、請取消選取「啟用**SNMP**」核取方塊、然後按一下「儲 存」。

所有網格節點的SNMP代理程式都會停用。如果稍後重新啟用代理程式、則會保留先前的任何SNMP組態設 定。

- 3. 或者、請更新您為\*系統聯絡人\*和\*系統位置\*所輸入的值。
- 4. 或者、如果您不再想StorageGRID 讓S不明SNMP代理程式傳送陷阱和通知、請取消選取「啟用**SNMP**代理 程式通知」核取方塊。

取消選取此核取方塊時、SNMP代理程式支援唯讀的MIB存取、但不會傳送任何SNMP通知。

- 5. 或者、如果StorageGRID 您不想讓Setp SNMP代理程式在收到未正確驗證的傳輸協定訊息時傳送驗證陷 阱、請取消選取「啟用驗證陷阱」核取方塊。
- 6. 如果您使用的是SNMPv1或SNMPv2c、請選擇性地更新「社群字串」區段。

本節中的欄位用於在SNMPv1或SNMPv2c中進行社群型驗證。這些欄位不適用於v3。

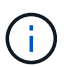

如果您要移除預設的社群字串、必須先確定所有的陷阱目的地都使用自訂的社群字串。

7. 如果您要更新代理程式位址、請選取「其他組態」區段中的「代理程式位址」索引標籤。

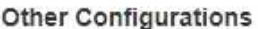

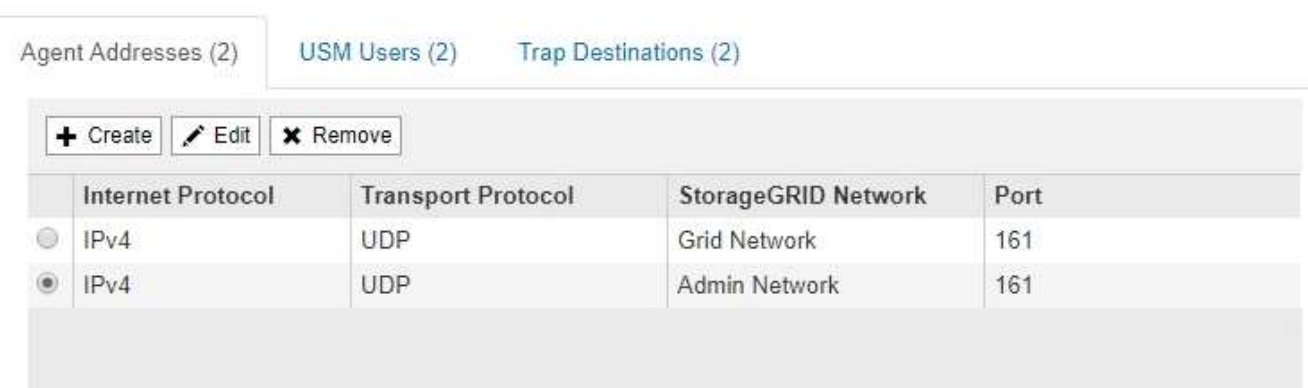

使用此索引標籤可指定一或多個「偵聽位址」。 以下是SNMP代理程式可接收查詢的功能位 址。StorageGRID每個代理程式位址都包含網際網路傳輸協定、傳輸傳輸協定、StorageGRID 一個EIP網路 和一個連接埠。

- a. 若要新增代理位址、請按一下\*建立\*。然後、請參閱設定SNMP代理程式說明中的代理程式位址步驟。
- b. 若要編輯代理位址、請選取該位址的選項按鈕、然後按一下\*編輯\*。然後、請參閱設定SNMP代理程式說 明中的代理程式位址步驟。
- c. 若要移除代理位址、請選取該位址的選項按鈕、然後按一下\*移除\*。然後按一下\*確定\*以確認您要移除此 地址。
- d. 若要提交變更、請按一下「SNMP代理程式」頁面底部的\*「儲存\*」。
- 8. 如果您要更新USM使用者、請選取「其他組態」區段中的「USM使用者」索引標籤。

#### **Other Configurations**

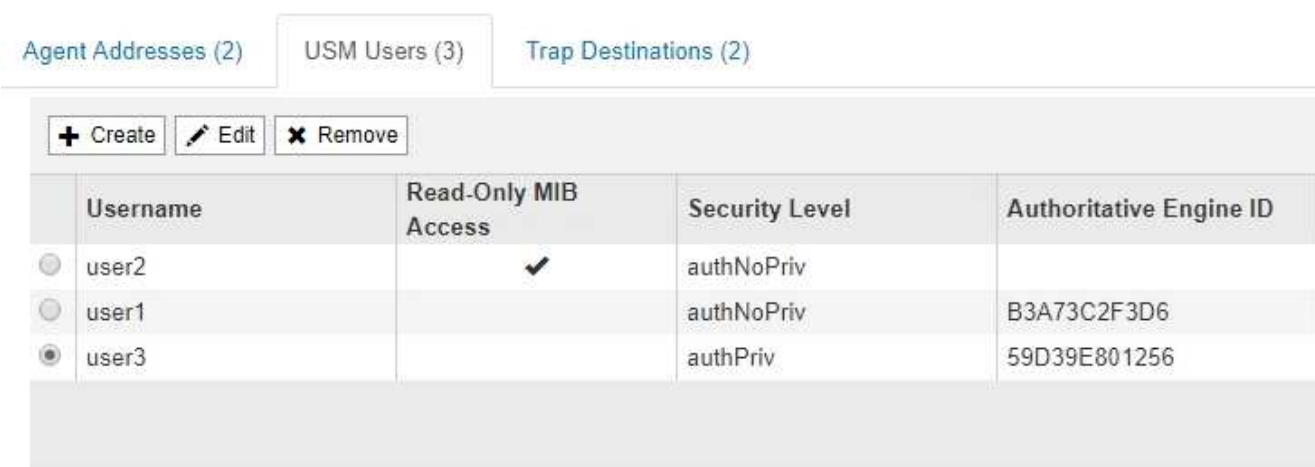

使用此索引標籤可定義有權查詢mib或接收陷阱和通知的USM使用者。

- a. 若要新增USM使用者、請按一下「建立」。然後、請參閱設定SNMP代理程式說明中USM使用者的步 驟。
- b. 若要編輯USM使用者、請選取該使用者的選項按鈕、然後按一下\*編輯\*。然後、請參閱設定SNMP代理 程式說明中USM使用者的步驟。

無法變更現有USM使用者的使用者名稱。如果您需要變更使用者名稱、則必須移除使用者並建立新的使 用者名稱。

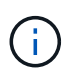

如果您新增或移除使用者的授權引擎ID、且目前已選取目的地的使用者、則必須依照步驟 中所述、編輯或移除目的地 SNMP設陷目的地。否則、當您儲存SNMP代理程式組態時、 就會發生驗證錯誤。

c. 若要移除USM使用者、請選取該使用者的選項按鈕、然後按一下\*移除\*。然後按一下\*確定\*以確認您要 移除此使用者。

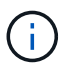

如果您移除的使用者目前已選取作為設陷目的地、您必須編輯或移除目的地、如步驟所述 SNMP設陷目的地。否則、當您儲存SNMP代理程式組態時、就會發生驗證錯誤。

### **Q** Error

422: Unprocessable Entity

Validation failed. Please check the values you entered for errors.

Undefined trap destination usmUser 'user1'

OK

a. 若要提交變更、請按一下「SNMP代理程式」頁面底部的\*「儲存\*」。

9. [[SNMP陷阱目的地、start=9]]如果您要更新設陷目的地、請選取「其他組態」區段中的「設陷目的地」索引

#### 標籤。

**Other Configurations** 

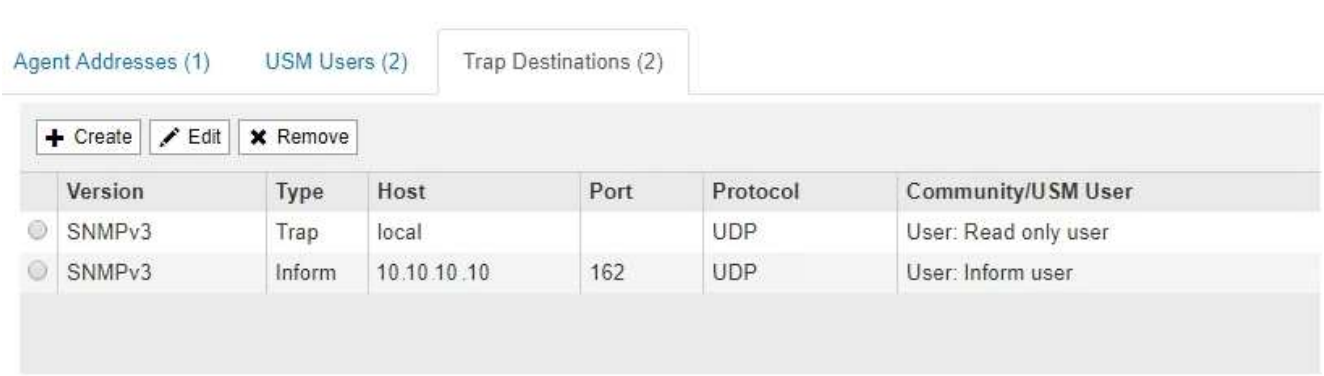

設陷目的地索引標籤可讓您定義一個或多個目的地、以供StorageGRID 捕捉或通知。啟用SNMP代理程式並 按一下\*「Save\*」時StorageGRID 、即可開始傳送通知至每個定義的目的地。警示和警示觸發時會傳送通 知。也會針對支援的MIB-II實體(例如ifdown和coldStart)傳送標準通知。

- a. 若要新增設陷目的地、請按一下\*「Create」(建立)\*。然後、請參閱設定SNMP代理程式說明中的設陷 目的地步驟。
- b. 若要編輯設陷目的地、請選取使用者的選項按鈕、然後按一下\*編輯\*。然後、請參閱設定SNMP代理程式 說明中的設陷目的地步驟。
- c. 若要移除設陷目的地、請選取目的地的選項按鈕、然後按一下\*移除\*。然後按一下\*確定\*以確認您要移除 此目的地。
- d. 若要提交變更、請按一下「SNMP代理程式」頁面底部的\*「儲存\*」。
- 10. 更新SNMP代理程式組態後、請按一下\*「Save(儲存)」\*。

#### 版權資訊

Copyright © 2024 NetApp, Inc. 版權所有。台灣印製。非經版權所有人事先書面同意,不得將本受版權保護文件 的任何部分以任何形式或任何方法(圖形、電子或機械)重製,包括影印、錄影、錄音或儲存至電子檢索系統 中。

由 NetApp 版權資料衍伸之軟體必須遵守下列授權和免責聲明:

此軟體以 NETAPP「原樣」提供,不含任何明示或暗示的擔保,包括但不限於有關適售性或特定目的適用性之 擔保,特此聲明。於任何情況下,就任何已造成或基於任何理論上責任之直接性、間接性、附隨性、特殊性、懲 罰性或衍生性損害(包括但不限於替代商品或服務之採購;使用、資料或利潤上的損失;或企業營運中斷),無 論是在使用此軟體時以任何方式所產生的契約、嚴格責任或侵權行為(包括疏忽或其他)等方面,NetApp 概不 負責,即使已被告知有前述損害存在之可能性亦然。

NetApp 保留隨時變更本文所述之任何產品的權利,恕不另行通知。NetApp 不承擔因使用本文所述之產品而產 生的責任或義務,除非明確經過 NetApp 書面同意。使用或購買此產品並不會在依據任何專利權、商標權或任何 其他 NetApp 智慧財產權的情況下轉讓授權。

本手冊所述之產品受到一項(含)以上的美國專利、國外專利或申請中專利所保障。

有限權利說明:政府機關的使用、複製或公開揭露須受 DFARS 252.227-7013(2014 年 2 月)和 FAR 52.227-19(2007 年 12 月)中的「技術資料權利 - 非商業項目」條款 (b)(3) 小段所述之限制。

此處所含屬於商業產品和 / 或商業服務(如 FAR 2.101 所定義)的資料均為 NetApp, Inc. 所有。根據本協議提 供的所有 NetApp 技術資料和電腦軟體皆屬於商業性質,並且完全由私人出資開發。 美國政府對於該資料具有 非專屬、非轉讓、非轉授權、全球性、有限且不可撤銷的使用權限,僅限於美國政府為傳輸此資料所訂合約所允 許之範圍,並基於履行該合約之目的方可使用。除非本文另有規定,否則未經 NetApp Inc. 事前書面許可,不得 逕行使用、揭露、重製、修改、履行或展示該資料。美國政府授予國防部之許可權利,僅適用於 DFARS 條款 252.227-7015(b) (2014年2月) 所述權利。

商標資訊

NETAPP、NETAPP 標誌及 <http://www.netapp.com/TM> 所列之標章均為 NetApp, Inc. 的商標。文中所涉及的所 有其他公司或產品名稱,均為其各自所有者的商標,不得侵犯。